## 【重要】Zoom オンラインガイダンスのご案内

遠隔授業の開始前にインターネット接続テストを兼ねた「オンラインガイダンス」を行います。 近日中に学年ごとに割り振られた Zoom のミーティング URL を学内ポータルに掲示しますので、指 定された時間帯の開始時刻 10 分前までに Zoom ミーティングにアクセスし、必ず参加してください。 事前にZoom のインストールが必要です。大学アカウント (Gmail) でサインアップし、Zoom ミーテ ィングの設定を完了させてください。(多要素認証の設定が必須となります。)

なお、設定方法については、「Zoom による遠隔授業マニュアル(学生用)」等を参照してください。

【タイムテーブル】

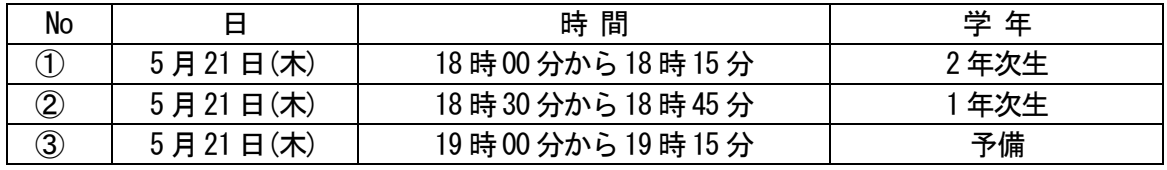

上記の①②で参加できなかった学生は、③予備に参加してください。

※指定された学年以外は接続できません。開始時間を間違えないように留意してください。 ※割り振られた時間帯に特別な事情があり、参加できない学生は、事前に短期大学事務室まで 【件名:ガイダンス参加不可】・学籍番号・氏名・日程変更理由をメールにて送ってください。 ※接続できなかった学生は、短期大学事務室まで【件名:ガイダンス接続不可】・学籍番号・氏名・ 接続不可になった原因等をわかる範囲で短期大学事務室のメールアドレスまで送ってください。 内容を集約し、Q&A を作成します。

> 【お問い合わせ】 短期大学事務室 [mu-tandai@matsuyama-u.jp](mailto:mu-tandai@matsuyama-u.jp)

【参照】

オンライン授業(学生向け)

https://sites.google.com/g.matsuyama-u.ac.jp/onlinetools

オンライン授業用ツール「Zoom」

・Zoom による遠隔授業マニュアル(学生用)

https://sites.google.com/g.matsuyama-u.ac.jp/onlinetools

· Zoom を初めて利用する方はこちら (Zoom のアカウント作成) (教員・学生用)

https://sites.google.com/g.matsuyama-.ac.jp/onlinetools/%E3%83%9B%E3%83%BC%E3%83%A0 /zoom-signup

· Zoom ミーティングへの参加方法(学生用)

https://sites.google.com/g.matsuyama-.ac.jp/onlinetools/%E3%83%9B%E3%83%BC%E3%83%A0 /zoom-signup/zoom-sanka-url

【参考】

「前期授業(遠隔授業)に関するお知らせ(第一報)」 (<https://www.matsuyama-u.ac.jp/life/life-198471/life-200701/>)